## Die Zwischenablage

Die Zwischenablage ist eine Art Zwischenspeicher, auf den fast alle Programme zugreifen können. Er ist sehr nützlich, wenn man etwas von einem Programm in ein anderes übertragen will. Mit Hilfe der Windows-Zwischenablage lassen sich Texte, Graphiken und Bilder von einer Stelle zur anderen bringen, um sie dort weiter zu bearbeiten, sowohl innerhalb einer Datei als auch von einem Programm zu einem anderen (z. B. ein Text aus dem Internet in ein Worddokument).

- Markieren Sie den entsprechenden Text oder das entsprechende Objekt.
- **→** Klicken Sie auf das Symbol **Kopieren b** bzw. Ausschneiden  $\frac{1}{N}$  in der **Symbolleiste**, um das Markierte in die Zwischenablage zu übertragen

oder wählen Sie den **Befehl Kopieren** bzw. **Ausschneiden** im **Menü Bearbeiten** bzw. in der **Registerkarte Start**

oder wählen Sie **Kopieren** bzw. **Ausschneiden** im **Kontextmenü** der rechten Maustaste

- Klicken Sie an die Stelle, an die der Inhalt der Zwischenablage eingefügt werden soll (wechseln Sie eventuell zuerst zu einer anderen Datei in einem anderen Programm.
- Klicken Sie auf das Symbol **Einfügen** in der **Symbolleiste** oder wählen Sie den **Befehl Einfügen** im **Menü Bearbeiten** bzw. in der **Registerkarte Start** oder wählen Sie **Einfügen** im **Kontextmenü** der rechten Maustaste.

Ausschneiden entfernt das Objekt von der ursprünglichen Stelle, kopieren belässt es an dieser Stelle und bringt eine Kopie davon in die Zwischenablage.

Manchmal, z. B. in Dialogboxen, sind die Menübefehle nicht zugänglich. Sie können sich dann mit Tastenkombinationen helfen:

- **Strg + c** für Kopieren
- **E** Strg + x für Ausschneiden
- **Strg + v** für Einfügen

## **Hinweis:**

In Windows 10 lässt sich in Einstellungen - System der **Zwischenablageverlauf** für mehr als eine Kopie einschalten.

Die kopierten Elemente lassen sich mit der Tastenkombination **Windows-Taste + V** aufrufen. Das gewünschte Element wird mit Klick darauf eingefügt.

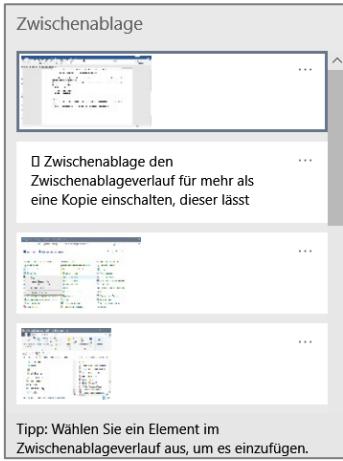